# **Como configurar o arquivo .foward**

# **1. O que é o arquivo .foward?**

O arquivo .foward é utilizado para fazer o redirecionamento de e-mails recebidos a partir de instruções nele contidas.Ele é checado sempre que um e-mail é enviado para o usuário. O arquivo .foward é um arquivo de texto, que pode ser editado (com qualquer editor de texto), ou criado, caso não exista. É indispensável que o .foward esteja na pasta **home** do usuário.

O .foward só é necessário quando se quer especificar um local para entrega de e-mails que seja diferente do padrão.

## **2. Instruções no .foward**

Cada linha do .foward é vista como uma instrução. Caso haja várias instruções de entrega, a mensagem será entregue várias vezes. Linhas começadas com o caractere **#** são interpretadas como comentários, e linhas começadas com um espaço em branco são continuações da linha anterior.

### **2.1 Filtragem**

Adicionando linhas com o caractere **|** e um comando, é possível redirecionar os e-mails para os filtros de spam do servidor, assim que eles chegarem. Os filtros disponíveis são o **maildrop** e o **procmail**. No arquivo .foward a linha para usar a filtragem deve ser escrita como

procmail

ou

maildrop

### **2.2 Redirecionamento**

Os e-mails recebidos são enviados para o endereço de e-mail especificado em uma linha como

nome@email.com

É possível colocar mais de um e-mail, separando-os por vírgula, bem como usar a filtragem padrão do e-mail para o qual foi feito o redirecionamento, ao invés de usar as opções de filtragem acima. Também é possível redirecionar o email mantendo uma cópia local, da seguinte forma:

\usuario, nome@email.com

Last update: 2019-03-15 tutoriais:como\_configurar\_o\_arquivo\_.foward https://wiki.ime.usp.br/tutoriais:como\_configurar\_o\_arquivo\_.foward?rev=1375899456 10:03

### **2.3 Entrega direta**

Para entrega direta (sem filtros) em uma pasta Maildir (Como a usada pelo nosso webmail e IMAP) ou em um arquivo Mailbox (Não recomendado), basta especificar o caminho diretamente, com / (barra) no final caso seja um Maildir:

~/Maildir/

ou

/home/grupo/Maildir/

From: <https://wiki.ime.usp.br/>- **Wiki da Rede IME**

Permanent link: **[https://wiki.ime.usp.br/tutoriais:como\\_configurar\\_o\\_arquivo\\_.foward?rev=1375899456](https://wiki.ime.usp.br/tutoriais:como_configurar_o_arquivo_.foward?rev=1375899456)**

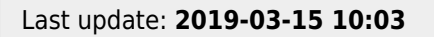

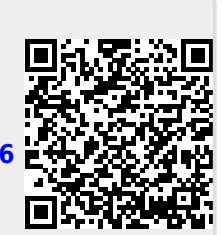